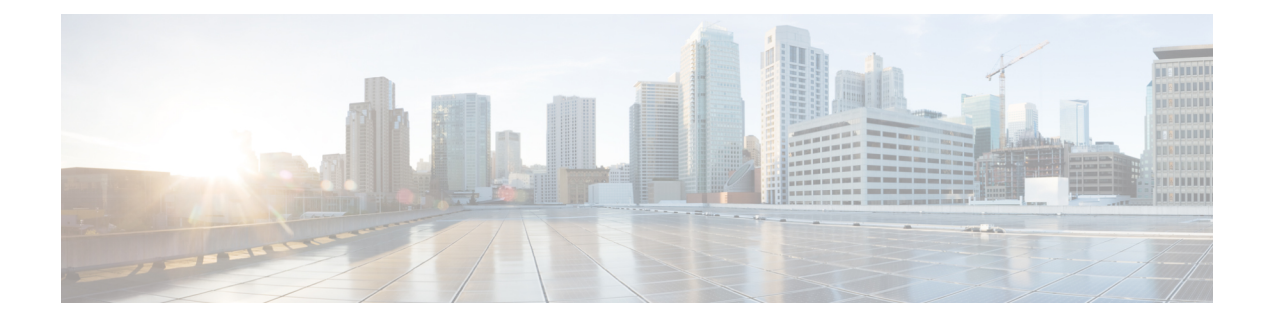

# **UEM as CF Arbitration Enforcer**

- Feature [Description,](#page-0-0) on page 1
- How It [Works,](#page-0-1) on page 1
- Configuring the UEM as CF [Active/Standby](#page-1-0) Arbitrator, on page 2

## <span id="page-0-0"></span>**Feature Description**

This feature simulates a hardware reset line (similar to the support available on the ASR 5500) during the StarOS Control Function (CF) active/standby switchover event. The simulation occurs by requesting the UEM to perform a VM reboot operation for the currently active CF VDU instance with the VNFM.

### <span id="page-0-1"></span>**How It Works**

This section describes how this feature works.

The sequential workflow of this feature is as follows:

- The original Standby CF that is in an active role informs the UEM.
- The original Standby CF is now in the process of becoming the new Active CF.
- The UEM initiates the VM recovery operations with the ESC for the original Active CF.
- The ESC reboots the original Active CF.
- The UEM sends a switchover accept response to the original Standby CF.
- The original Standby CF then becomes the new Active CF.
- The UEM ignores all the requests from the original Active CF until the ESC reports VM Alive (that is, the ESC successfully reboots the original Active CF).
- The ESC informs the UEM about the successful reboot of original Active CF.
- After the ESC successfully reboots the original active CF, the original Active CF now becomes the new Standby CF.
- The new Standby CF informs the UEM that it is now the new Standby CF. Then, the UEM starts accepting the request from the new Standby CF.

# <span id="page-1-0"></span>**Configuring the UEM as CF Active/Standby Arbitrator**

This release introduces an optional UPP parameter "VNFM\_PROXY\_ARBITRATION" to control the operation of thisfeature. Thisfeature gets disabled by default. The feature requires explicit configuration of this parameter. Set this parameter value to 1 to enable this feature.

**Note** Leaving the parameter unconfigured or setting the parameter value to 0 disables this feature.

### **Verifying the Feature Configuration**

Use the following command to verify the feature configuration on StarOS.

#### **show cloud configuration**

The following is a sample output of the show command:

```
[local]qvpc-di# show cloud configuration 1
Card 1:
 Config Disk Params:
-------------------------
CARDSLOT=1
CPUID=0
CARDTYPE=0x40010100
DI_INTERFACE=BOND:TYPE:ixgbevf-1,TYPE:ixgbevf-2
DI_INTERFACE_VLANID=1020
VNFM_INTERFACE=MAC:fa:16:3e:1f:19:fc
VNFM_PROXY_ADDRS=30.101.14.11,30.101.14.16
MGMT_INTERFACE=MAC:fa:16:3e:9f:75:46
VNFM_IPV4_ENABLE=true
VNFM_IPV4_DHCP_ENABLE=true
VNFD_NAME=rtice_autovnf-vPC-DI-rtice
VNFM_PROXY_ARBITRATION=1
 Local Params:
```
------------------------- CARDSLOT=1 CARDTYPE=0x40010100  $C$ PUT $D=0$